### ONLINE QUICK GUIDE

Version 5.0

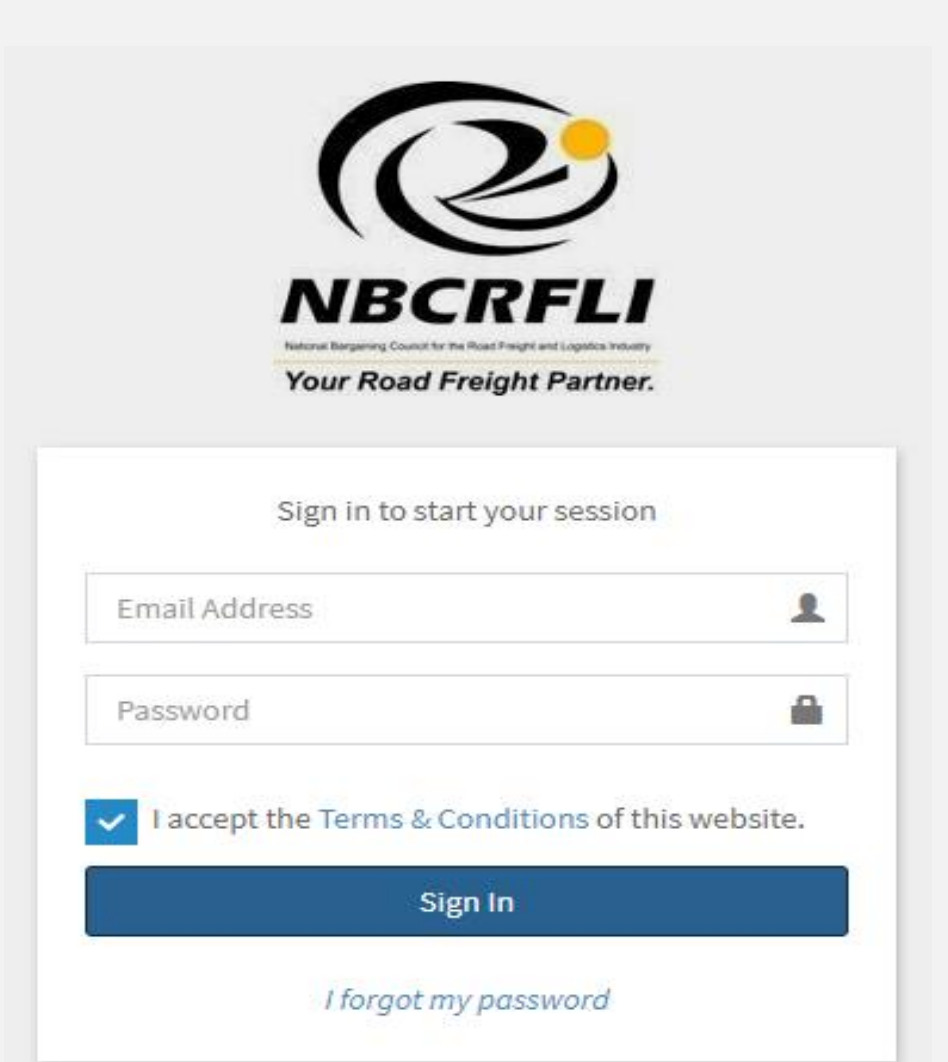

### **CONTENTS**

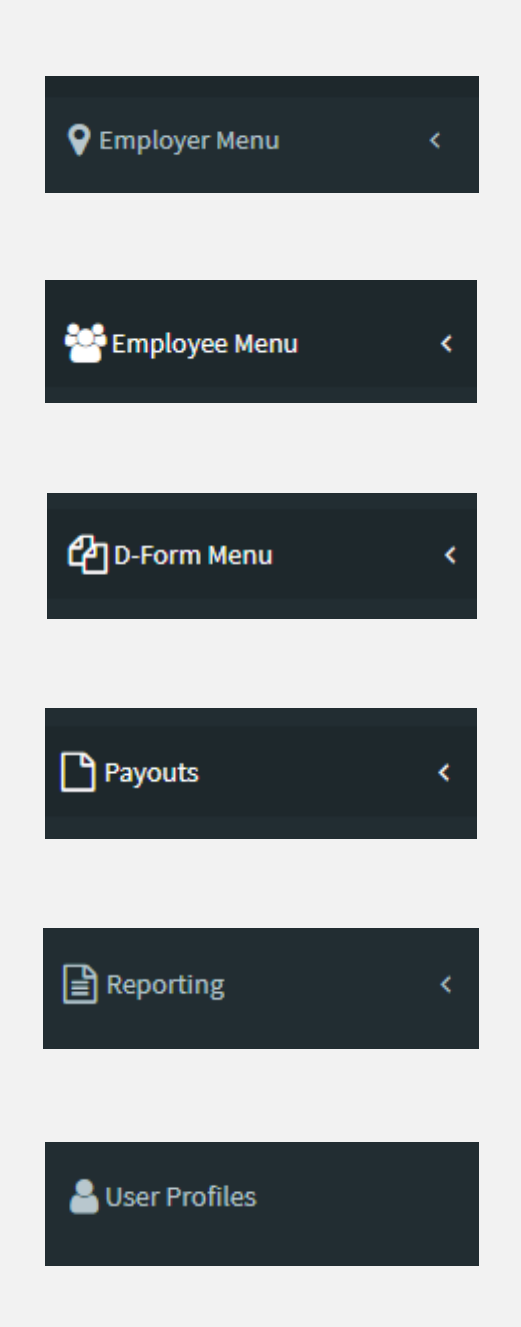

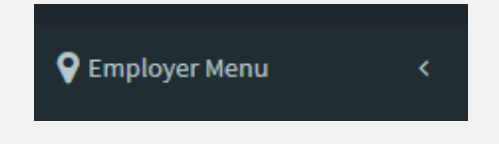

### • **GENERAL DETAILS**

\*The general details will contain the company contact information and is updatable.

### • **Contact details**

\*Company contacts such as phone number, email address and physical address.

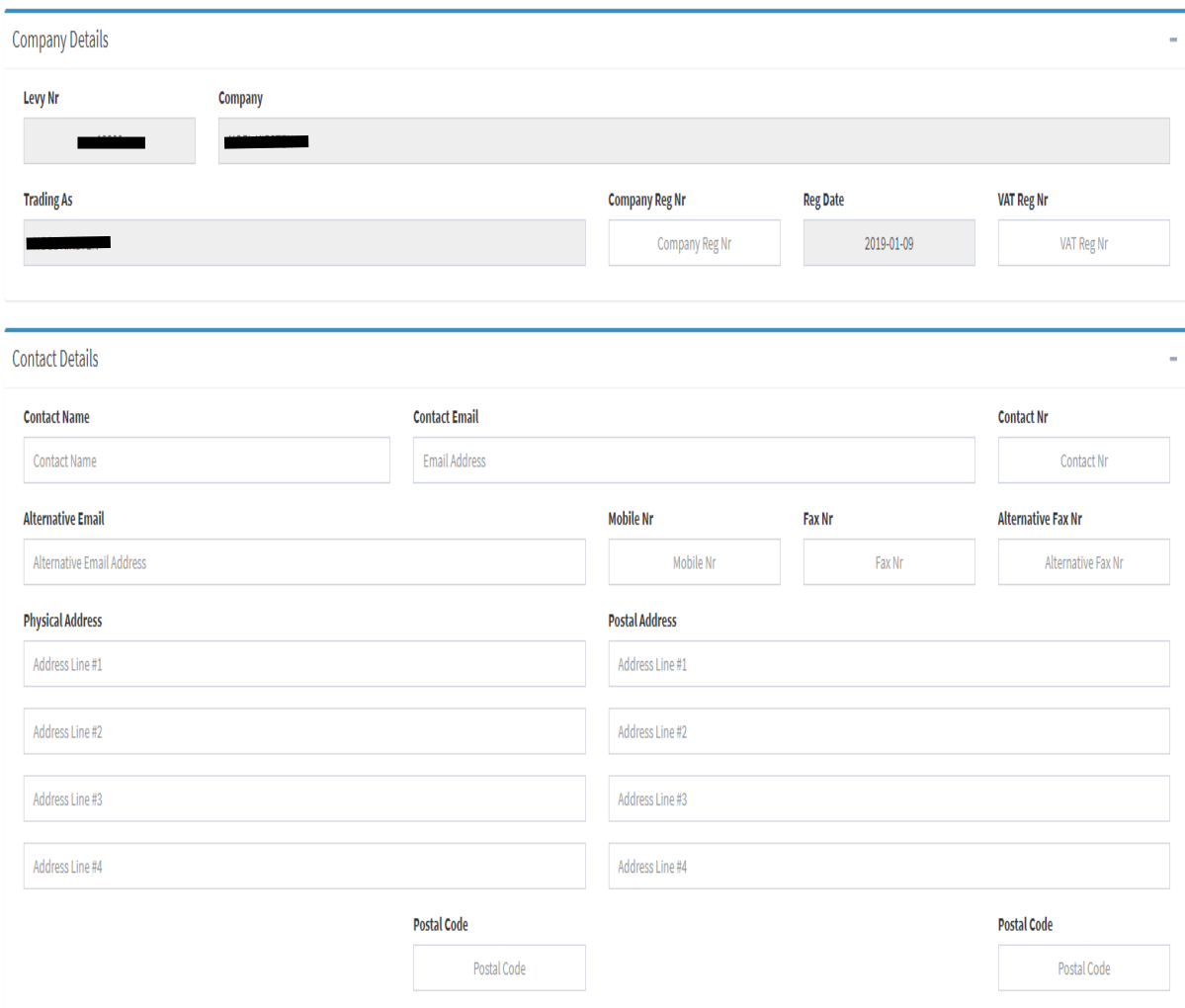

### • **Bank Details**

\*This is where the company banking details are captured. The bank details have user level access control (refer to the User profile Menu section) and can be updated via this menu.

\*The correct Bank name needs to be entered, then the branch code will enter automatically.

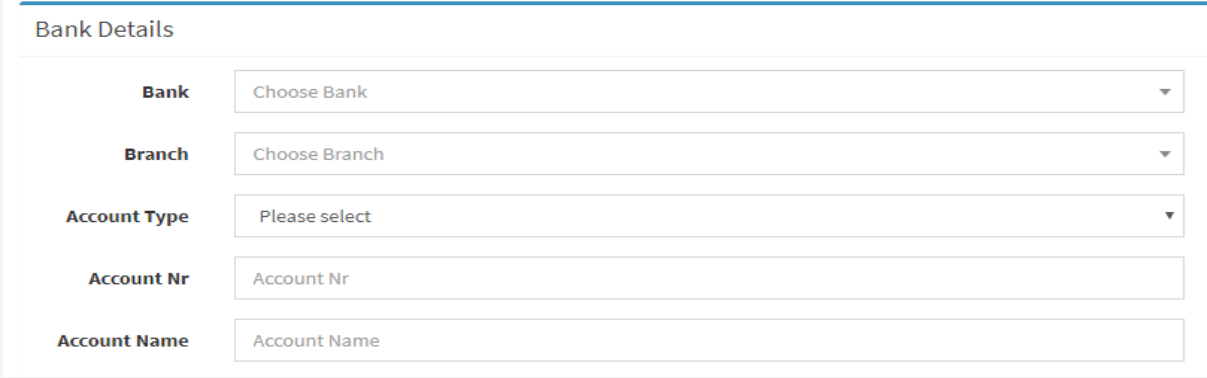

### • **Configuration Menu**

\*The configuration option allows you to set the way information will be displayed.

\*All fields are compulsory and must be completed before the changes are saved.

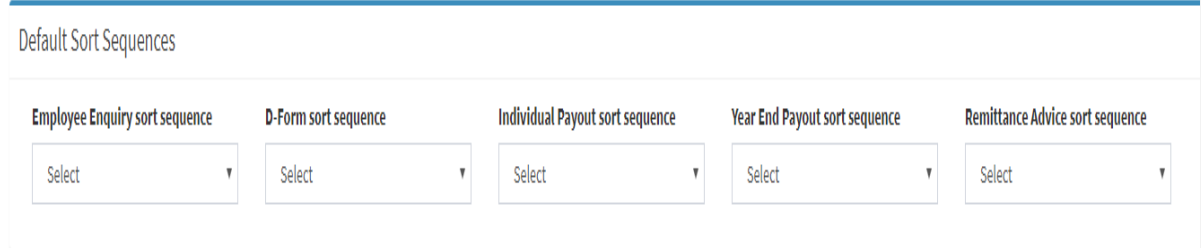

### • **Extra Configuration**

\*The administrator email address can be changed or updated here.

\*The importing of VIP, Accsys & Pastel payroll files can be activated here and will be covered under the Dform section.

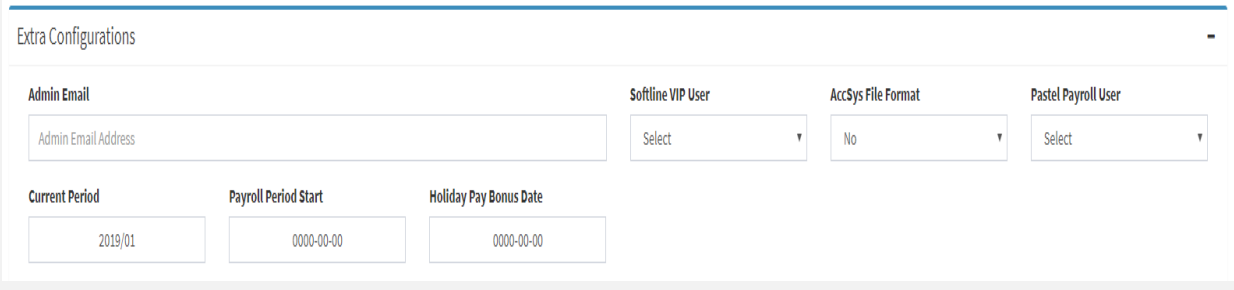

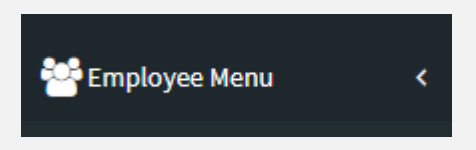

\*The Employee menu has two options. Employees and Request Shift Audit.

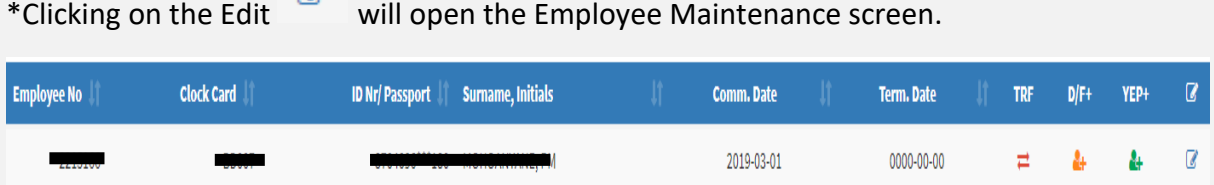

• **Employees**

\*General Details – The general employee data can be captured here.

\*Wage Details – Wages and employee categories can be captured here.

\*Banking Details – The employee's personal banking details can be capture here.

\*Other Details – Trade Union / Injured on Duty / Seasonal Worker / Maternity Leave.

\*Sick notes - Uploaded Sick are stored here.

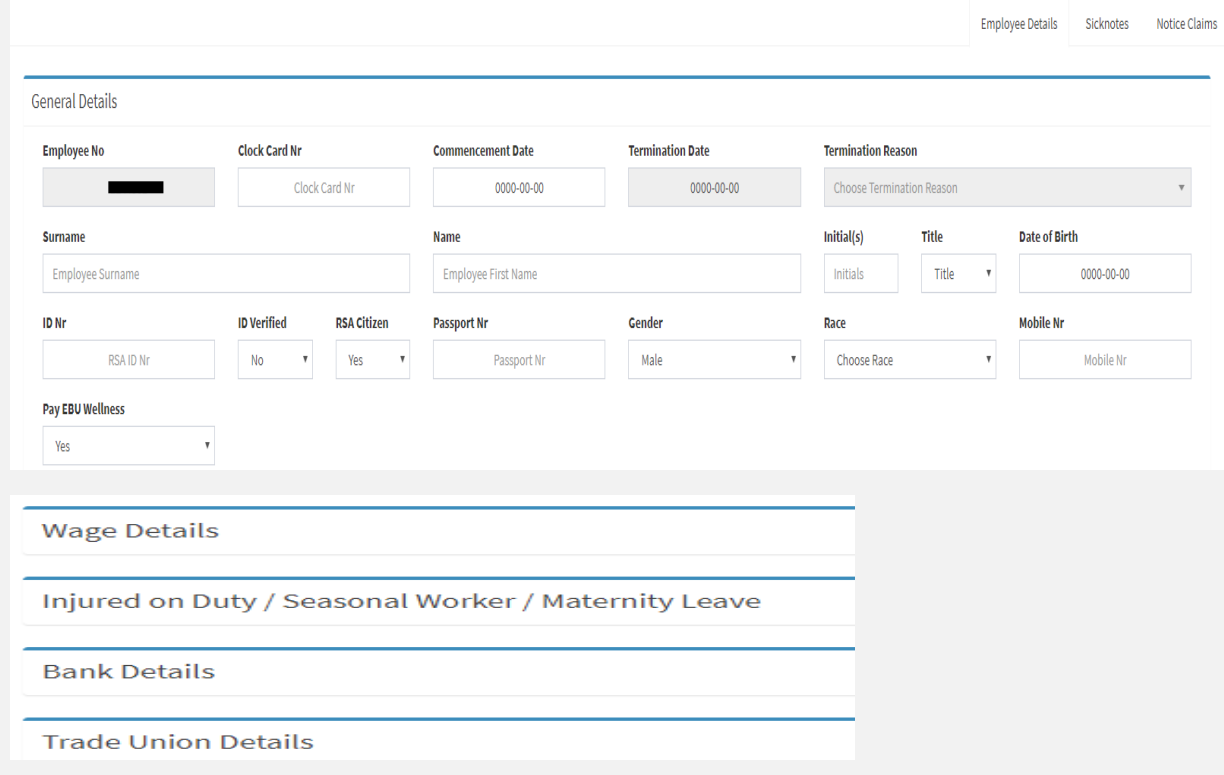

### • **Requesting Shift Audit**

\*By clicking on the Apply for shift audit report  $\sqrt{f_{\text{Apply for this Employee}}}$  for the employee will be downloaded.

 $\ddot{}$ 

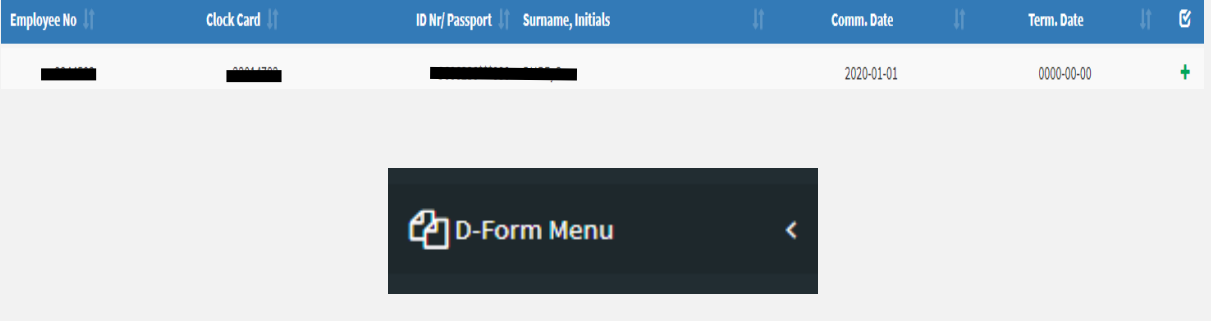

• **D-Form**

\*The Dform menu gives a view of returns / D-forms that have been submitted. To edit a current return / D-form, click on the Edit icon. This will open the an active return / D-form.

\*The d-form totals will display a total summery of each D-form.

\*To upload a VIP, Accsys & Pastel payroll, click Import D-form.

\*The D-form can be downloaded or printed in PDF or excel format.

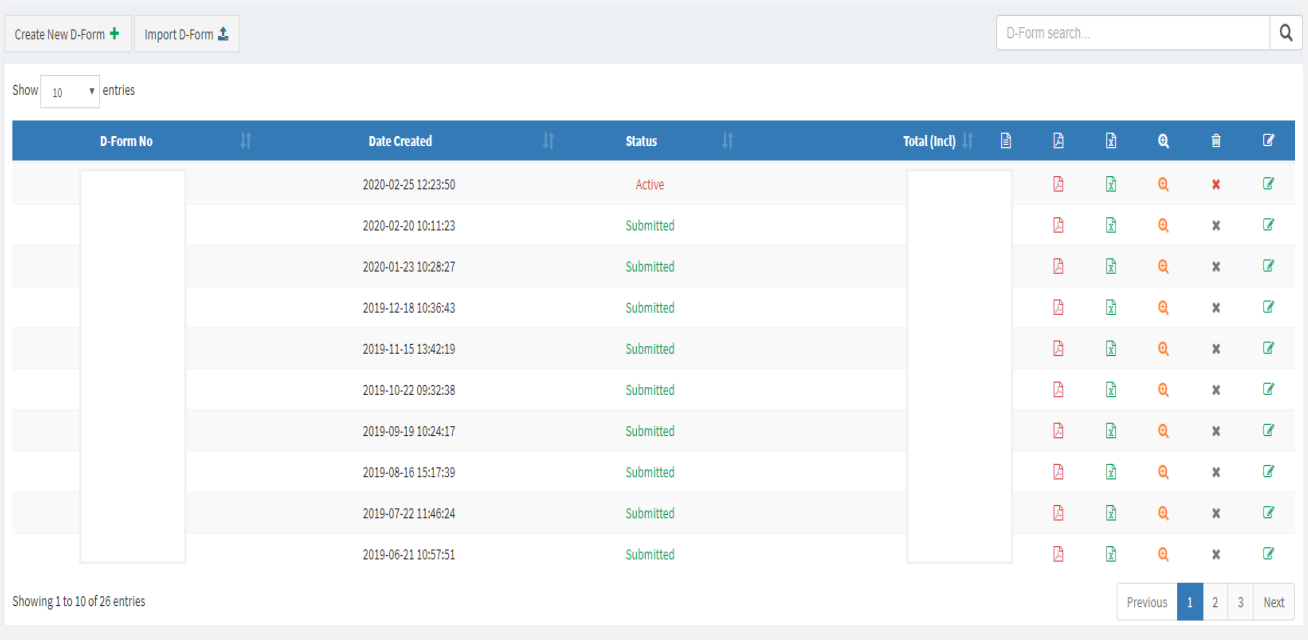

# Other Payroll Import file layout

• D-Form 3rd Party Payroll Import file layout.

• --------------------------------------------------------------------------------

• Textfields/varchar must be enclosed with "" (double quotes) as is the default in Microsoft Excel.

• Decimal fields may not contain currency signs or thousand abbreviators/ commas and must contain 2 decimal points only. IE. an amount of R1000 must be formatted as 1000.00.

• Boolean fields or fields with a varchar length of 1 with a specified format must be in UPPERCASE.

• Date fields must be formatted to CCYY-MM-DD, if this can't be accomplished then a date format of CCYYMMDD will also be accepted.

• Filename

- --------------------------------------------------------------------------------
- 12345CYYMM.csv
- 12345 = levy nr
- C = Council
- YYMM = period paying ie. 0901 (2009/01)
- File Layout

• --------------------------------------------------------------------------------

- Field Name Type Length Format
- ---------------------- -------- --------- ------------------------------
- levy nr varchar 5
- clock card varchar 13
- surname varchar 30
- initials varchar 5
- id nr varchar 13
- computer nr varchar 7
- prov fund member boolean 1 (Y/N)
- wage rate decimal 10,2
- wage frequency varchar 1 (M/W/F)
- category code varchar 2
- shift adjustment integer 3
- excess brought forward integer 3
- current shifts integer 3
- total shifts integer 3
- excess carried forward integer 3
- commencement date date 10 (CCYY-MM-DD/CCYYMMDD)
- termination date date 10 (CCYY-MM-DD/CCYYMMDD)
- termination reason varchar 3 (T = Terminated)
- trade union code varchar 3
- bank varchar 40
- branch varchar 6
- account nr varchar 25
- account type varchar  $1$  ( $1$  = Cheq,  $2$  = Sav,  $3$  = Trans)

## Dform Calculations

WEEKLY WAGES Levy Weekly wage \* Dform weeks \* 0.8% Wellness Weekly wage \* Dform weeks \* 2% Sick Fund Weekly wage \* 20% per weekly wage Leave Weekly wage \* 25% (1-5 years) 28.34% ( 5-10 years) & 33.30% ( 10 years and more) per weekly wage Holiday Bonus Weekly wage \* 36.08% per weekly wage MONTHLY WAGES Levy Monthly wage \* 0.8% Wellness Monthly wage \* 2% Sick Fund Monthly wage / 4.333 \* 20% Leave Monthly wage / 4.333 \* 25% , 28.34% or 33.30% depends on years of service Holiday Bonus Monthly wage / 4.333 \* 36.08%

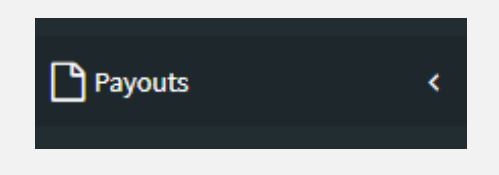

### • **Employee Pay-outs**

\*All submitted applications will be displayed.

\*The status of an application can be checked by clicking on the Status icon.

\*A submitted application can also be downloaded or you can view the application by clicking the pay-outs icon.

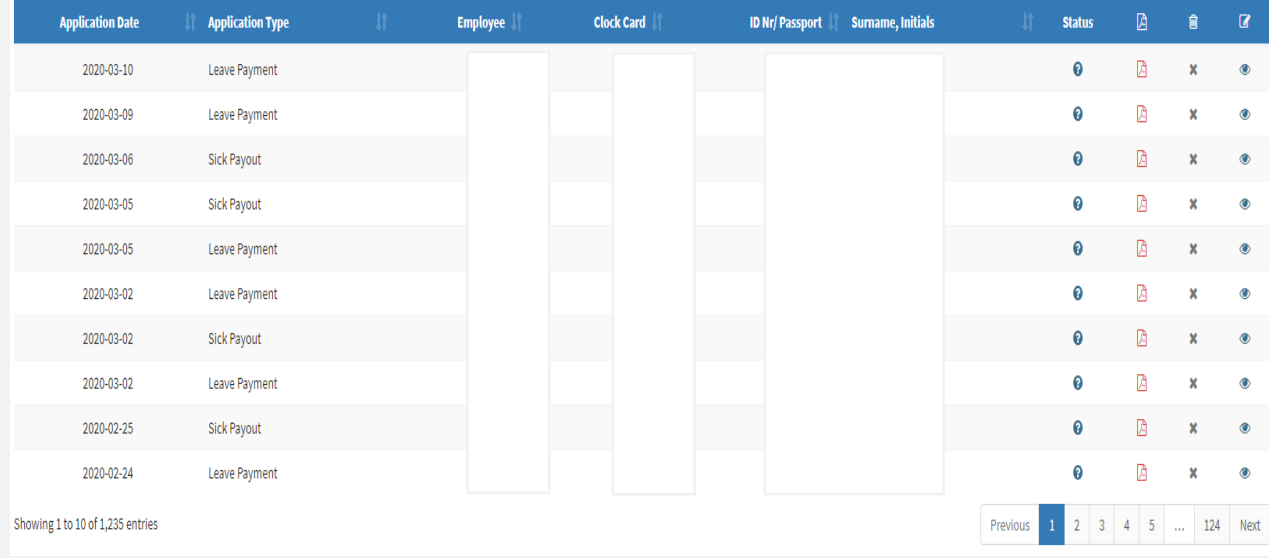

\*To create an application for an employee, click on the Create New Pay-out Icon.

\*Type in the Employee number / computer number of the employee and click on the employee and then click Create Pay-out Application.

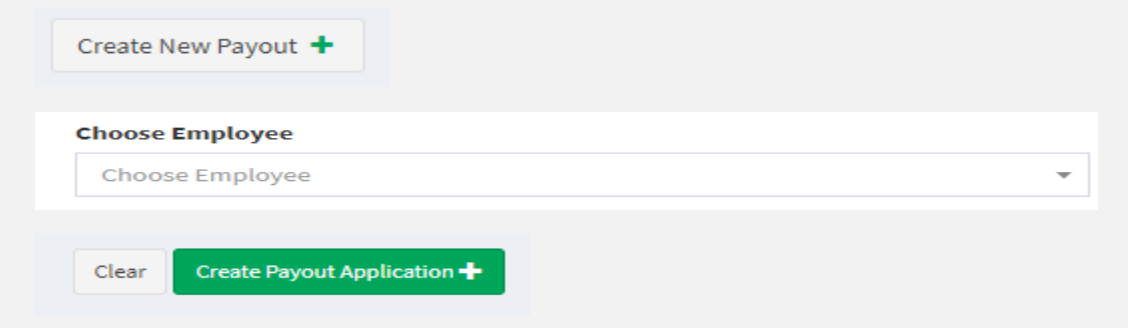

\*By selecting the appropriate type of application that is being applied for, the document will change accordingly.

\*Sick notes can be uploaded with the Sick application.

\*The maximum allowed space for attachments is 2MB

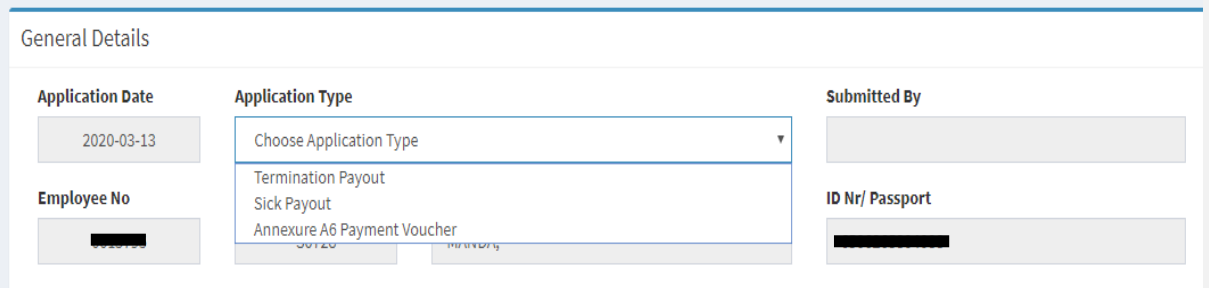

• **Year End Pay-outs**

\*The Year End Pay-outs menu will display all submitted applications.

\*Clicking on the Create new year end application will generate the application.

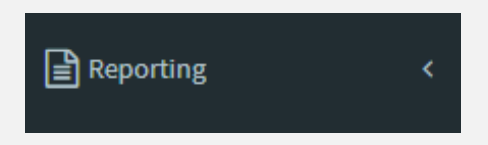

### • **Employee Bank Details**

Where you will be able to view or download (PDF or Excel) report of all the employees bank details.

### • **Employee Leave Days Balance**

\*View how many leave days an employee has available.

### • **Employee Sick Bonus Due**

\*Which employee qualifies for a Sick Bonus.

- **Error Log Report**
- \* Where you will be able to view, email or download (PDF) the Company error logs.
	- **Remittance Advices**

\*Displays all remittances (proof of payment) and is downloadable in PDF.

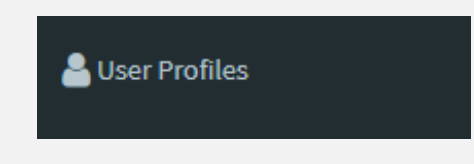

\*The User profiles menu displays all users for a levy number. New Users can be added here and existing User's detail can also be modified.

\*User level access control is implemented by the User Role section. Administrator will be Manager and Power user will be User. Each user level will have certain rights or access to specific menus.

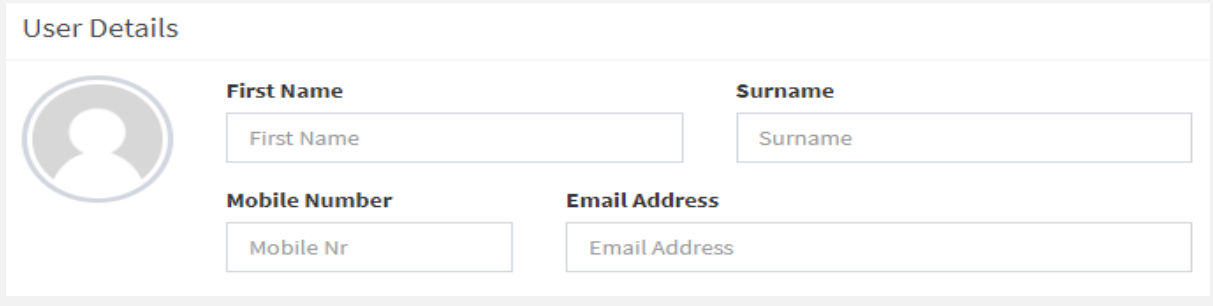

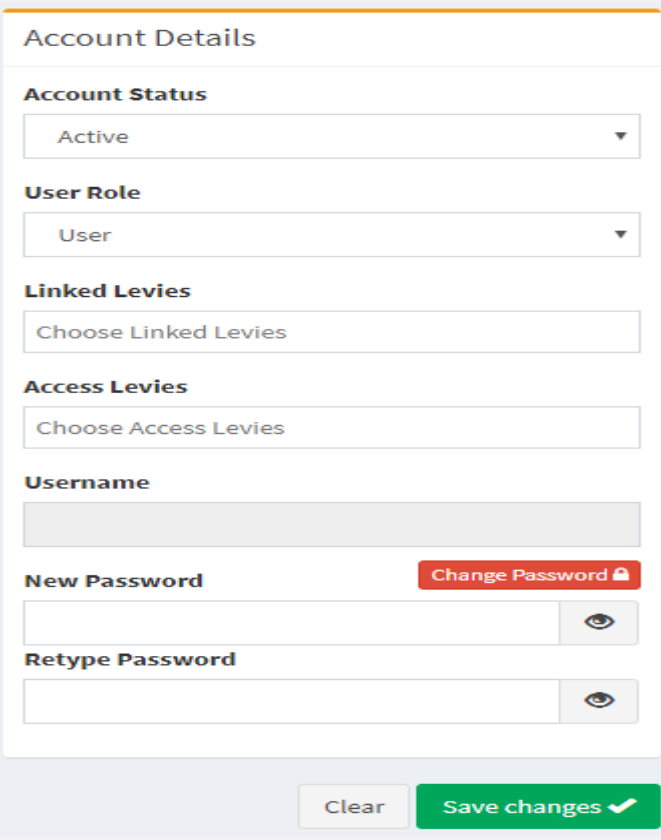

## **User Level Access Control**

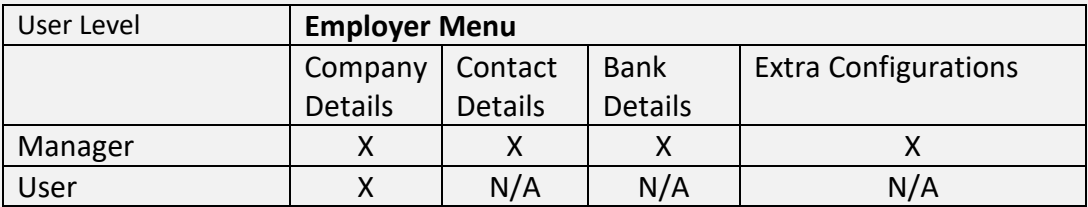

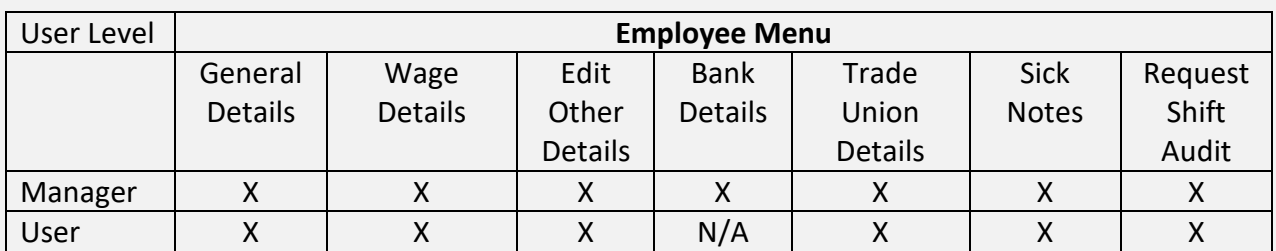

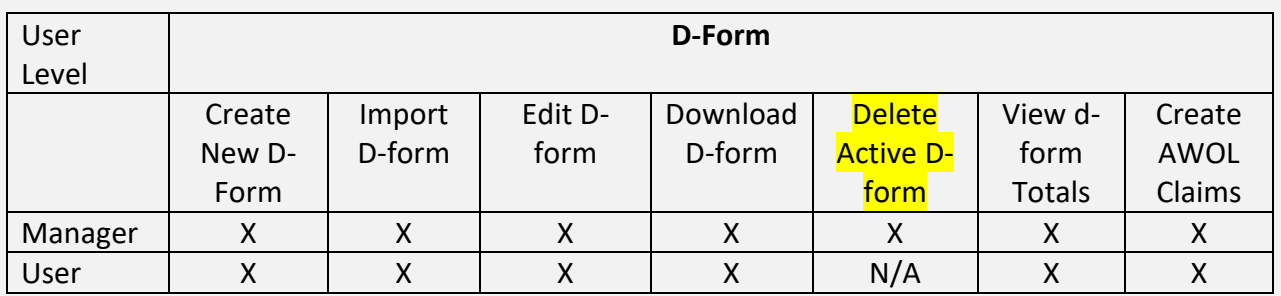

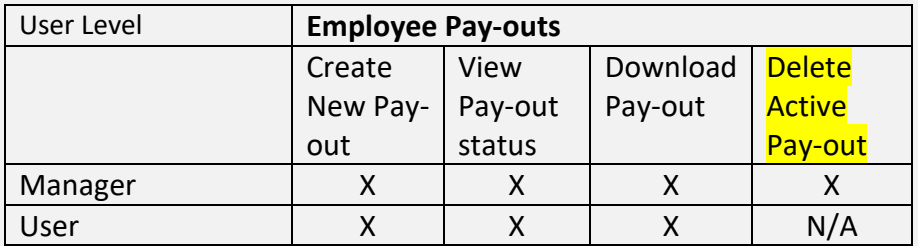

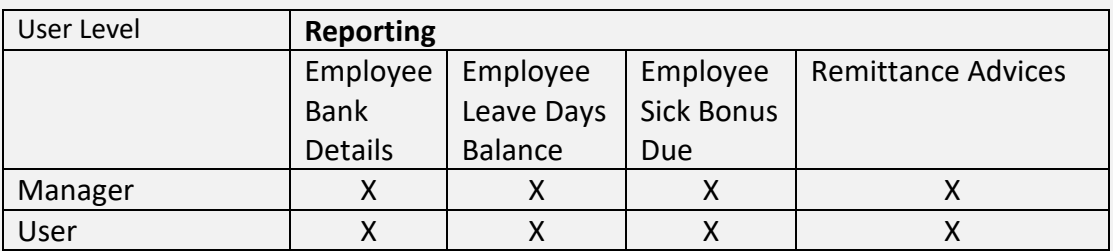

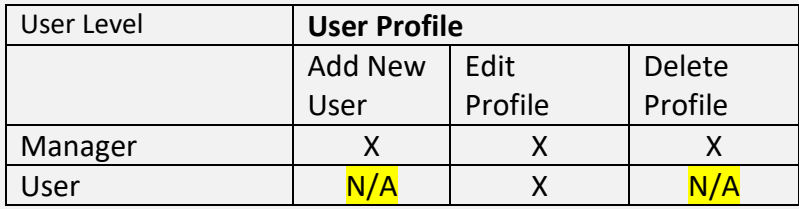

### **Contact details for E-Business department**

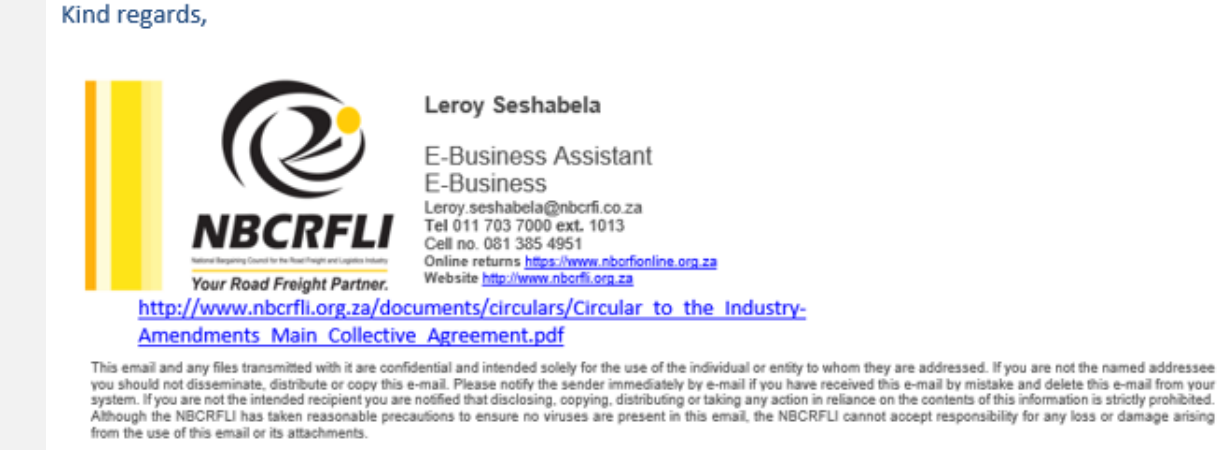

#### Kind regards,

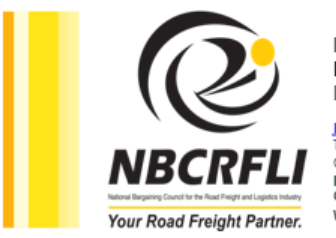

Luigi Wilson E-Business Manager E-Business Department

luigi.wils.on@nbcrfi.co.za<br>Tel 011 703 7000 ext. 1192 Tell: 083 303 9218<br>Eall: 083 303 9218<br>Fax 086 766 3832<br>Online returns https://www.nborfionline.org.za Web site http://www.nborfli.org.za

#### http://www.nbcrfli.org.za/documents/circulars/Circular to the Industry-Amendments Main Collective Agreement.pdf

This email and any files transmitted with it are confidential and intended solely for the use of the individual or entity to whom they are addressed. If you are not the named<br>addressee you should not disseminate, distribut